### **ACCESSING ONLINE RESOURCES**

## **BLOG**

Great West's blog is a useful resource for the latest industry news, safety articles, and time-sensitive compliance updates. Subscribe to receive email notification of posts.

INTENDED AUDIENCE: The blog is available to everyone. No login credentials are required.

#### SUBSCRIBE TO THE BLOG

- 1. Open your internet browser and go to www.gwccnet.com.
- 2. In the upper right-hand corner, click the "Blog" link.
- 3. Click the "SUBSCRIBE TO OUR BLOG" button.
- 4. Enter your email address.
- 5. Select how frequently you want to receive notifications (i.e., Instant, Daily, Weekly, or Monthly).
- 6. Click the "Subscribe" button.

## **LEARNING LIBRARY**

The Learning Library contains over 350 safety videos which can be accessed 24/7 using any internet-ready device, such as a PC, laptop, tablet, or smartphone.

<u>INTENDED AUDIENCE</u>: Exclusive access available to current Great West insureds only. Insureds are encouraged to share their login credentials with employees so they can watch videos at any time. Employees cannot make edits or view the company's sensitive policy information while logged into the Learning Library.

### **LOGIN INSTRUCTIONS**

- 1. Open your internet browser.
- 2. Go to <a href="https://greatwest.infinit-i.net">https://greatwest.infinit-i.net</a>.
- 3. Enter your user name and password to log in.
  - User Name Enter primary policy number (Ex. GWP12345A)
  - <u>Password</u> Enter temporary password: **greatwest** Note: Change your temporary password after logging in.
    Make the new password easy for all employees to remember.
- 4. On the Resources page, click the "Details" button to the left of the resource name to expand the selection.
- 5. Click the "View Resource" button to start watching the video.

#### **NEED HELP?**

Contact Vertical Alliance Group at 877.792.3866 x300.

### **POPULAR VIDEOS**

- Value-Driven® Driving
- Value-Driven<sup>®</sup> Life
- CSA BASIC
- Driving Skills
- Drug and Alcohol
- Hours of Service
- Reasonable Suspicion
- Spanish Content

This material is a broad overview only, provided for informational purposes. Great West Casualty Company (GWCC) does not provide legal or employment-related advice to anyone and this is not intended to serve as such advice. Such advice should be sought from your legal counsel. GWCC shall have no responsibility or liability to any person or entity for any issue alleged to directly or indirectly result from the use of this information.

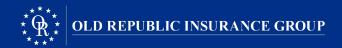

### **ACCESSING ONLINE RESOURCES**

## **SAFETY ROAD MAP**

The Safety Road Map is a simple guide to help motor carriers build a foundation of safety and compliance. Participation is voluntary. Tasks focus on leadership, driver selection, regulatory compliance, and loss prevention.

INTENDED AUDIENCE: Access is open to everyone. No login credentials are required.

### **ACCESS THE SAFETY ROAD MAP**

- 1. Open your internet browser and go to <a href="https://info.gwccnet.com/roadmap">https://info.gwccnet.com/roadmap</a>.
- 2. Users can also access the Safety Road Map from Great West's secure portal.
  - a. Open your internet browser and go to www.gwccnet.com.
  - b. Click on the "CLIENT LOGIN" link in the upper right-hand corner, and log in.
  - c. On the homepage, click the Safety Road Map link on the left-hand menu.

# **SECURE PORTAL**

The secure portal is where insureds can view sensitive policy information, such as claims, premiums, and driver lists. Additional safety products and services can also be found on the portal.

<u>INTENDED AUDIENCE</u>: Due to the sensitive policy information available on the portal, insureds are encouraged not to share their login credentials with unauthorized personnel.

#### **LOGIN INSTRUCTIONS**

- 1. Open your internet browser and go to <a href="https://www.gwccnet.com">www.gwccnet.com</a>.
- 2. Click on the "CLIENT LOGIN" link in the upper right-hand corner.
- 3. In the "Email / User ID" field, enter your email or username.
- 4. In the "Password" field, enter your password.
- 5. Click the "Sign In" button.
- 6. Click on the "Secure Portal" link.

#### **FIRST-TIME USERS**

- 1. Click the "Request Sign On?" link.
- 2. Fill in the required fields.
- 3. Click the "Submit Request" button.

### **FORGOT YOUR PASSWORD?**

- 1. Click the "Forgot?" link to the right of the password field.
- 2. You can also call our Help Desk at 800.552.9118 for assistance.

### **KEY RESOURCES**

- Policy Details
- Claims Information
- Safety Road Map
- Learning Library
- Training Materials
- Safety Products
- Safety Talk
- Safety Awards

This material is a broad overview only, provided for informational purposes. Great West Casualty Company (GWCC) does not provide legal or employment-related advice to anyone and this is not intended to serve as such advice. Such advice should be sought from your legal counsel. GWCC shall have no responsibility or liability to any person or entity for any issue alleged to directly or indirectly result from the use of this information.

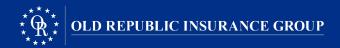